## Advanced Searching in Google

Using Google as part of your research can provide excellent results to complement those found in a scholarly database. These results can take the form of government reports, population statistics, university webpages, or commercial and non-commercial materials, to name a few.

To save time and retrieve more reliable results, here are some tips and tricks to incorporate into your Google searching:

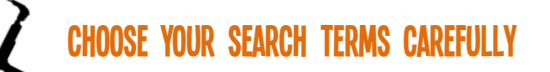

Choosing accurate terminology can determine the quality of results that you retrieve. Therefore, you should search with proper language instead of catch phrases whenever possible.

Example: Instead of searching the term "baby blues", try "postpartum depression".

# PUT PHRASES INTO QUOTATIONS<sup>4</sup>

To be more efficient with your Google searching, be sure to put phrases into quotations so Google will only find results that include the phrase, not each individual word somewhere in the result.

Example: World War Two (173,000,000 results), or "World War Two"(4,610,000 results).

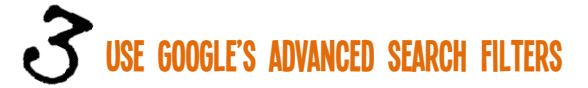

There are a number of useful filters found within Google's Advanced search, and using a combination of these can shorten your research time and give you more accurate results. To find the Google Advanced window, you can begin from [www.google.com](http://www.google.com/) and simply search Google Advanced Search and select the first result. Alternatively, you can find it using the gear icon  $\Box$  near the top right corner of any Google search results page.

The following are some of the most useful search features in Advanced:

### **a) Choose your search terms**

You can choose to include single words separated by a semi-colon, (example: fish; seafood) as well as enter phrases that must also appear in the result (example: "anaphylactic shock"). Omitting certain words is also an option here, using the *none of these words* box, as well as specifying if any numbers need to appear in the result within a certain range (example: 10..35 lb).

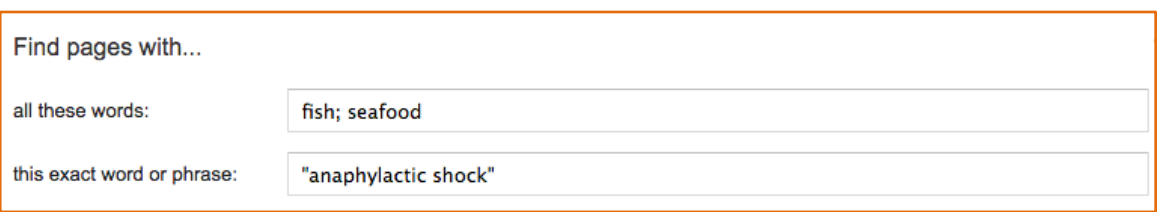

#### **b) Narrow your results**

Narrowing your search using the following filters gives you greater control over the results that you retrieve. The following filters are often the most useful to incorporate into your searching:

#### **>>Site or Domain<<**

Enter a specific website that your results must come from. Some examples are:

www.nato.org to find information from the North Atlantic Treaty Organization www.un.org to find information from the United Nations www.statcan.gc.ca to find information from Statistics Canada www.usa.gov to find information from the American Government's website www.harvard.edu to find information from Harvard University

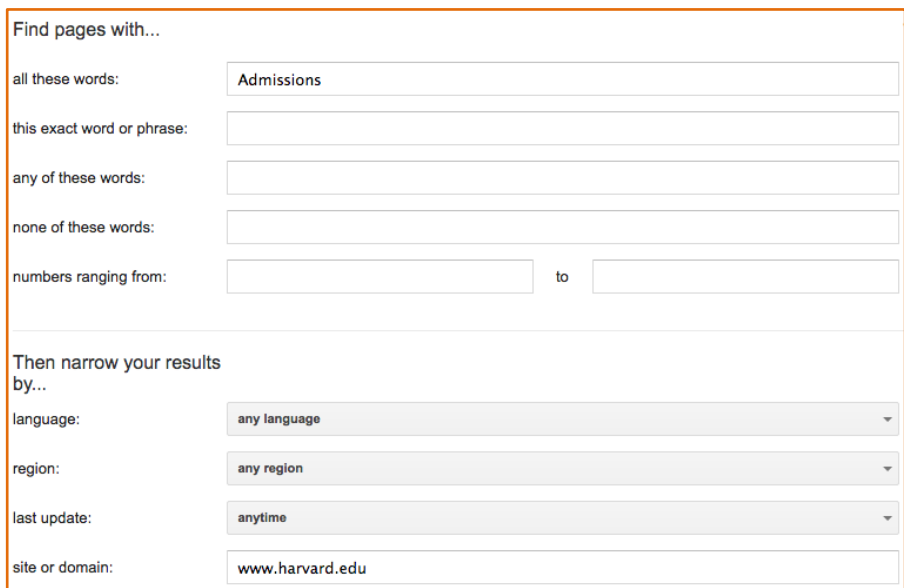

Or, only enter the suffix for the type of website your results must come from. Here are some examples:

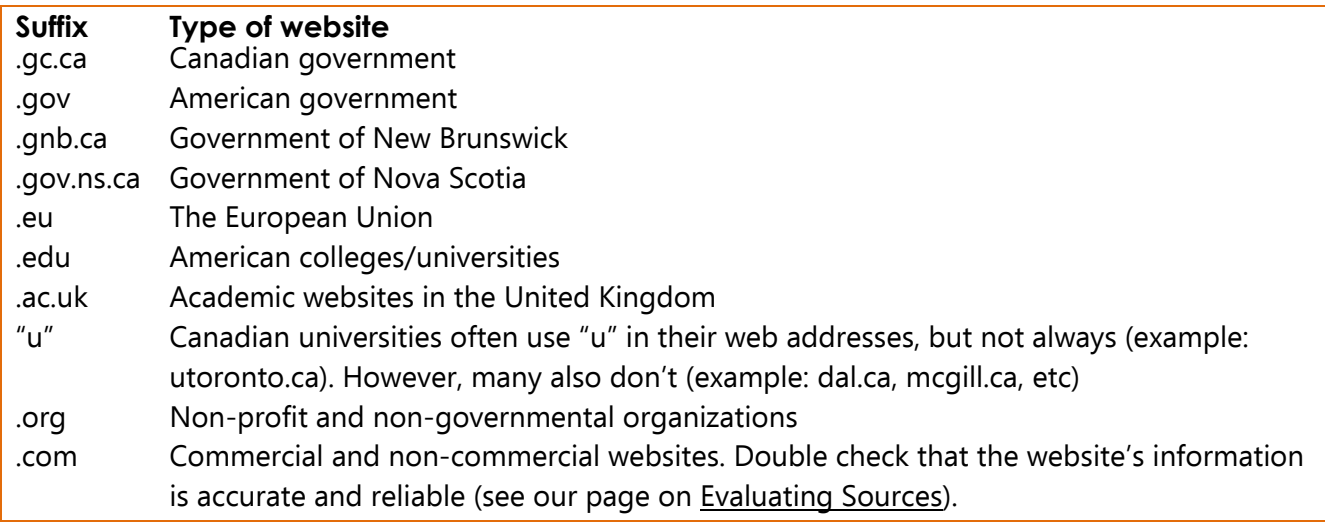

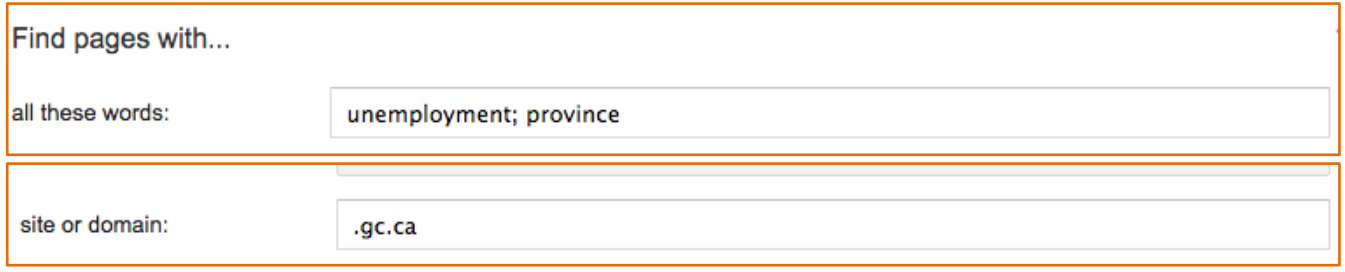

#### **>>File Type<<**

Specify a file type to narrow down your results even more. Some examples are:

Microsoft Powerpoint (.ppt) if you are looking for existing presentations that match your topic. Adobe Acrobat PDF (.pdf) if you want to see handouts or reports that match your search criteria.

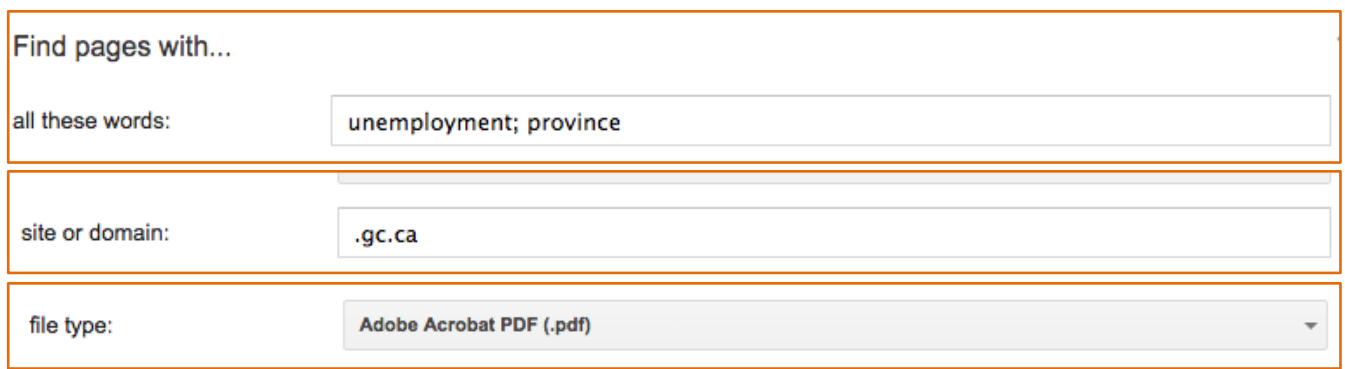

#### **>>Other Filters<<**

Try searching with one or more of the other Advanced Search filters available in Google such as:

Language, region, last update, terms appearing, safe search, and usage rights.

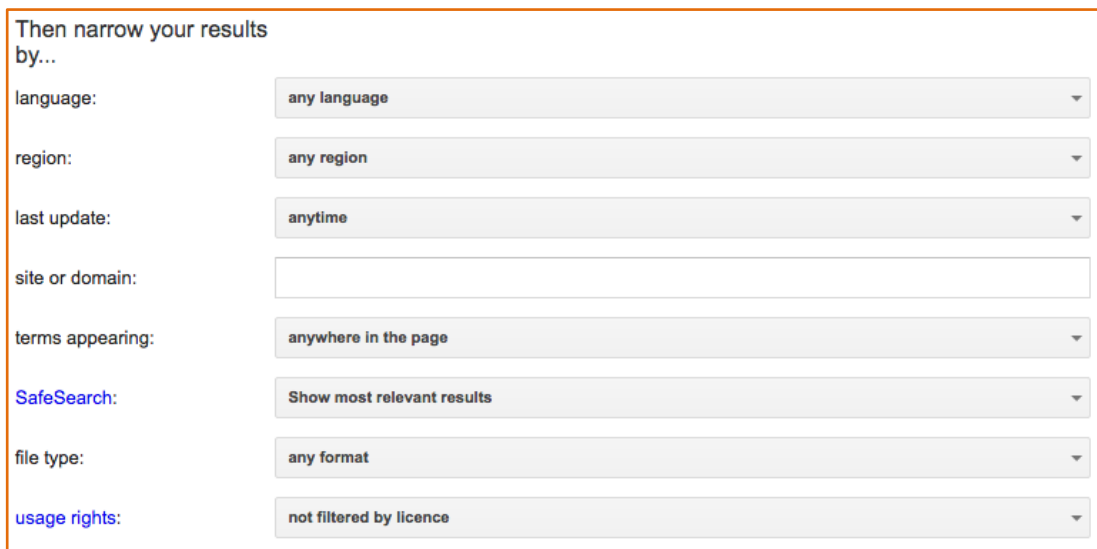

## **Interested in learning more?** Check out our video [tutorial](http://libcasts.library.dal.ca/Google%20Searching/)

[http://libcasts.library.dal.ca/Google%20Searching/] for more handy tips on how to search Google. You can also contact your **Subject Specialist** [https://util.library.dal.ca/Subspecialists/] for more in-depth research help.

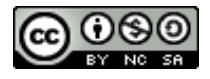